# HP ALM - Pratiques conseillées

À l'attention des professionnels d'ALM

Contrôle de version et création de repères - Pratiques conseillées

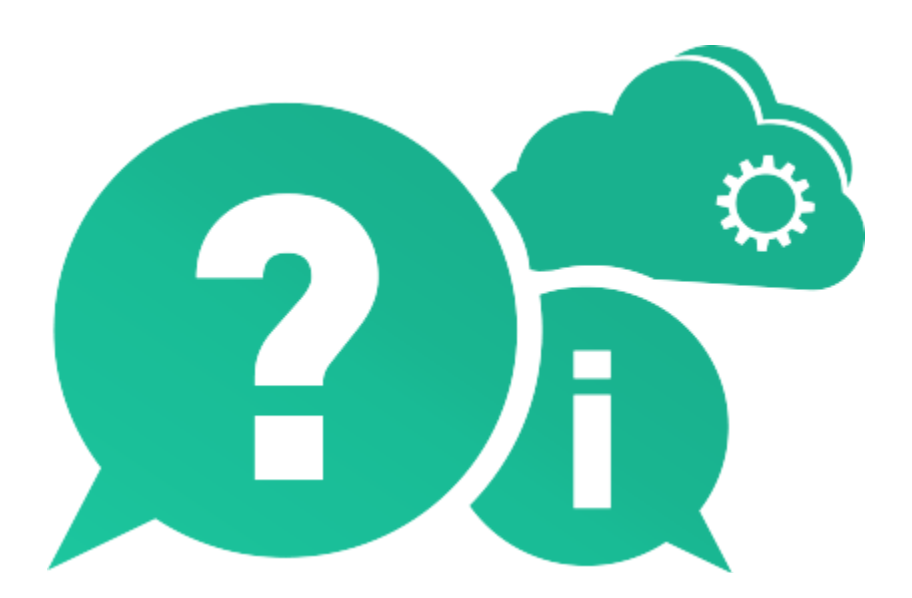

Date de publication du document : Mai 2016

## Mentions légales

#### Garantie

Les seules garanties relatives aux produits et services HP sont décrites dans les déclarations de garantie expresses accompagnant lesdits produits et services. Rien dans le présent document ne doit être considéré comme constituant une garantie supplémentaire. HP ne saurait être tenu pour responsable des erreurs techniques ou éditoriales ni des omissions que pourrait comporter le présent document.

Les informations du présent document peuvent être modifiées sans aucun préavis.

#### Légende relative aux droits restreints

Logiciel informatique confidentiel. La possession, l'utilisation et la copie sont interdites sans licence valide délivrée par HP. Conformément à FAR 12.211 et 12.212, les logiciels commerciaux, la documentation des logiciels et les données techniques relatives aux articles commerciaux disposent d'une licence accordée au gouvernement des États-Unis conformément aux conditions de licence commerciale standard HP.

### Avis de copyright

© Copyright 2016 Hewlett Packard Enterprise Development LP

#### **Marques**

Microsoft® et Windows® sont des marques de Microsoft Corporation déposées aux États-Unis.

Oracle® est une marque déposée d'Oracle et/ou de ses filiales.

## Mises à jour de la documentation

La page de titre de ce document contient les informations d'identification suivantes :

- le numéro de version du logiciel, qui indique la version du logiciel ;
	- le numéro avant le point correspond au numéro de la mise à jour majeure ;
	- le premier numéro après le point correspond au numéro de la mise à jour mineure ;
	- le second numéro après le point représente le numéro de la mise à jour mineure-mineure ;
- la date de version du document, qui change à chaque mise à jour du document ;
- la date de sortie du logiciel, qui indique la date de sortie de cette version du logiciel.

Pour vérifier l'existence de nouvelles mises à jour ou vérifier que vous utilisez l'édition la plus récente, rendez-vous à l'adresse URL suivante :

#### [https://softwaresupport.hpe.com/group/softwaresupport/search](https://softwaresupport.hpe.com/group/softwaresupport/search-result?doctype=manuals?keyword=)[result?doctype=manuals?keyword=](https://softwaresupport.hpe.com/group/softwaresupport/search-result?doctype=manuals?keyword=)

Pour accéder à ce site, vous devez créer un compte HP Passport et vous connecter comme tel. Pour obtenir un identifiant HP Passport, accédez à l'adresse :

#### <https://softwaresupport.hpe.com/>

Vous pouvez également cliquer sur le lien New users - please register (Nouveaux utilisateurs - Inscrivez-vous) de la page de connexion à HP.

Vous recevrez également des versions récentes ou mises à jour si vous vous abonnez au service d'assistance du produit approprié. Pour plus d'informations, contactez votre représentant HP.

## **Assistance**

Vous pouvez visiter le site Web en ligne de l'assistance HP Software à l'adresse :

#### <https://softwaresupport.hpe.com/>

Ce site Web fournit des informations de contact et des détails sur les produits, les services et l'assistance fournis par HP Software.

L'assistance logicielle en ligne de HP Software propose des fonctions de résolution autonome. Elle offre un moyen rapide et efficace d'accéder aux outils interactifs de support technique nécessaires à la gestion de votre entreprise. En tant que client bénéficiant de l'assistance HP, vous pouvez effectuer les opérations suivantes :

- effectuer des recherches dans les documents qui vous intéressent ;
- soumettre des incidents et suivre leur résolution, ainsi que des demandes d'amélioration ;
- télécharger des correctifs logiciels ;
- gérer vos contrats d'assistance ;
- rechercher des contacts d'assistance HP ;
- consulter les informations sur les services disponibles ;
- entamer des discussions avec d'autres utilisateurs du logiciel ;
- rechercher des formations et vous y inscrire.

La plupart des domaines de l'assistance nécessitent que vous soyez enregistré en tant qu'utilisateur HP Passport. Ils peuvent également nécessiter un contrat d'assistance actif. Pour de plus amples informations sur les niveaux d'accès à l'assistance, rendez-vous à l'adresse URL suivante :

#### <https://softwaresupport.hpe.com/web/softwaresupport/access-levels>

Pour obtenir un identifiant HP Passport, accédez à l'adresse URL suivante :

<https://softwaresupport.hpe.com/>

# Table des matières

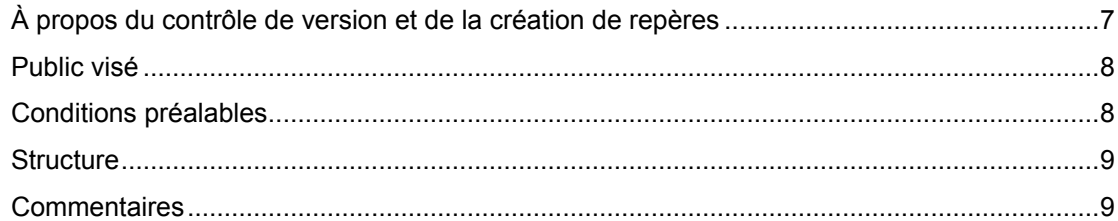

## 1 Présentation du contrôle de version et de la création de repères ..... 10

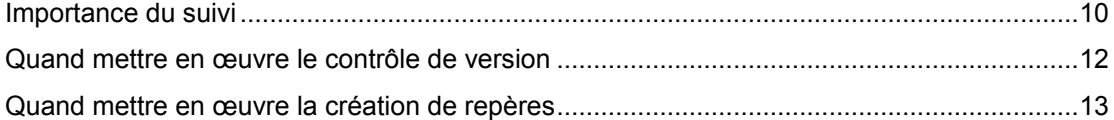

## 2 Assurer la réussite du contrôle de version ............................... 15

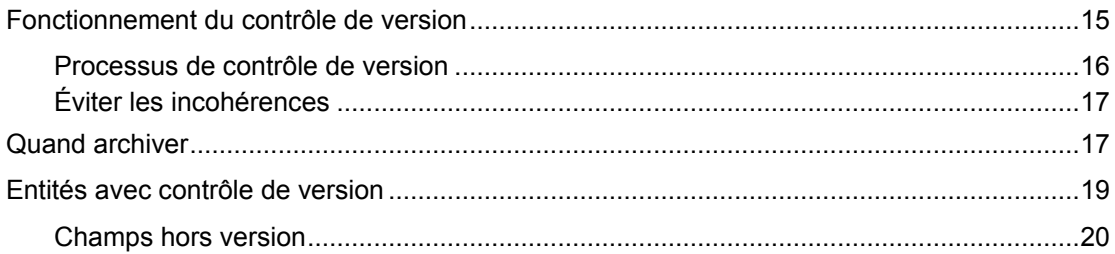

## 3 Assurer la réussite de la création de repères ............................... 21

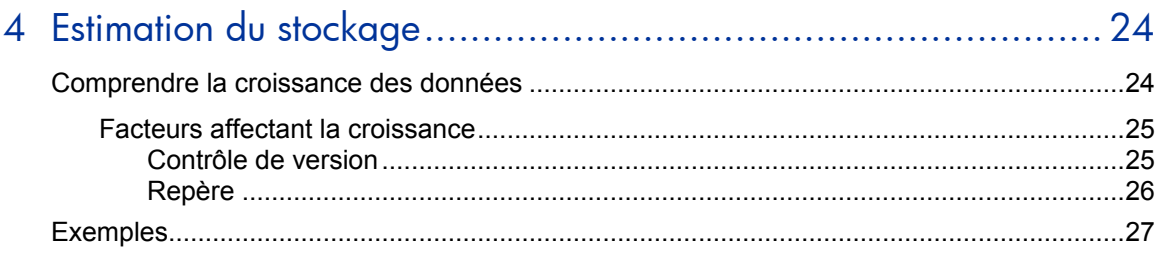

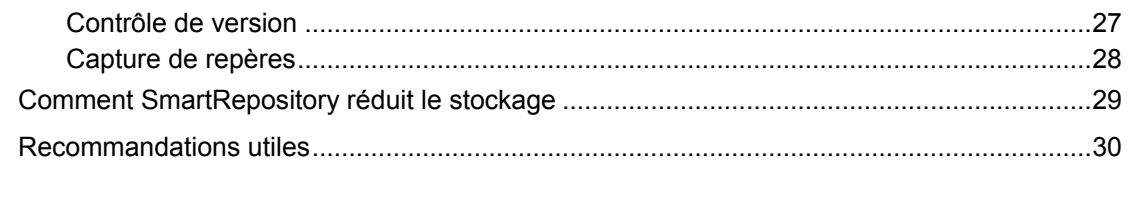

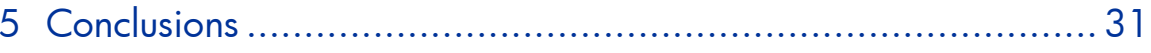

# Bienvenue dans ce manuel

Bienvenue dans le manuel Contrôle de version et création de repères HP - Pratiques conseillées.

Ce manuel fournit des concepts, consignes et exemples pratiques pour la mise en œuvre du contrôle de version la mieux adaptée et pour la création et la maintenance des repères dans différentes organisations.

Ce manuel s'applique à HP ALM 11.00 et versions ultérieures.

# <span id="page-6-0"></span>À propos du contrôle de version et de la création de repères

Les organisations cherchant à réduire les coûts dans un grand éventail de domaines opérationnels, les services informatiques sont soumis à une pression toujours plus importante. L'impact du glissement de projet, d'une livraison de mauvaise qualité et de solutions inappropriées n'est plus toléré. Ceci peut s'avérer être un point noir pour de nombreuses organisations qui ont toujours échoué dans ces domaines essentiels. Les logiciels d'application jouent un rôle essentiel dans l'entreprise d'aujourd'hui, quel que soit le marché vertical ou la compétence fondamentale. Chaque organisation doit être en mesure de garantir des logiciels performants pour positionner correctement et fournir ses produits sur le marché. Aujourd'hui, plus que jamais, les logiciels sont un composant essentiel du renversement de la concurrence.

La suite HP ALM aide avec succès différentes organisations dans leurs efforts visant à fournir des logiciels de qualité, initiateurs d'activité. Les fonctionnalités de gestion et d'automatisation unifiées d'HP offrent aux clients des solutions modernes pour une livraison moderne. Le résultat est pour le meilleur en termes de prévisibilité, de répétabilité, de qualité et de préparation au changement dans l'ensemble du cycle de vie des applications.

L'une des caractéristiques qui doivent être traitées lors de la prise en charge du cycle de vie des applications est la possibilité de conserver plusieurs versions des entités principales faisant partie du cycle de vie du développement des logiciels, telles que les exigences et les cas de test. De nombreux secteurs étant fortement réglementés et devant passer un certain nombre de tests de conformité aux réglementations telles que Sarbanes-Oxley et HIPAA, chaque étape du processus doit être auditée et présentée aux autorités. Même si votre projet n'est pas réglementé, il est important de conserver les versions précédentes pour les actifs vitaux. L'activation de la fonction de contrôle de version d'HP ALM permet d'atteindre cet objectif.

Associée à la création de repères, la possibilité d'avoir un aperçu des activités actuelles du projet à des jalons importants, le contrôle de version permet le suivi des projets commerciaux vitaux, la possibilité de comparer les entités enregistrées avec leur état actuel, la récupération de versions plus anciennes, et bien plus encore.

L'objectif de ce document est d'aider les clients HP ALM à évaluer leurs pratiques actuelles en matière de test, et de créer et de mettre à jour avec succès la méthodologie des tests à l'aide des fonctions avancées fournies par HP ALM. Tous les aspects de ce processus ont été étudiés à l'aide des données contenues dans les pratiques conseillées et de l'expertise de sources diverses (administrateurs de systèmes d'exploitation d'HP, organisation des services professionnels d'HP, documentation technique, manuels d'experts du secteur et expérience personnelle de nombreuses organisations client spécialisées dans les tests). Ces consignes permettent de réduire le temps initial de création et de tirer au maximum profit de l'utilisation d'HP ALM.

## <span id="page-7-0"></span>Public visé

Ce manuel est destiné aux personnes suivantes :

- Analystes d'entreprise
- Responsables des tests concernant les centres d'excellence
- Ingénieurs spécialisés dans l'automatisation des tests
- Responsables du développement
- Administrateurs d'HP ALM

# <span id="page-7-1"></span>Conditions préalables

Pour utiliser ce manuel, vous devez bien connaître les principales phases du cycle de vie du développement des logiciels. Les processus métier d'organisations informatiques réelles doivent également vous être familiers.

Des connaissances opérationnelles et des privilèges administratifs d'HP ALM sont essentiels pour la mise en œuvre de ces pratiques conseillées.

Ramarque : toutes les fonctions traitées dans le présent document sont uniquement disponibles dans HP Quality Center Enterprise Edition et Application Lifecycle Management Edition. Dans HP Quality Center Starter Edition, ces fonctions sont limitées.

## <span id="page-8-0"></span>**Structure**

Ce manuel est organisé comme suit :

- *[Présentation du contrôle de version et de la création de repères](#page-9-0)*
- *[Assurer la réussite du contrôle de version](#page-14-0)*
- *[Assurer la réussite de la création de repères](#page-20-0)*
- [Estimation du stockage](#page-23-0)
- *[Conclusions](#page-30-0)*

# <span id="page-8-1"></span>**Commentaires**

Si vous avez des questions, des commentaires ou des informations utiles sur les pratiques conseillées que vous souhaitez partager, envoyez un message à l'adresse e-mail suivante :

*[docteam@hpe.com](mailto:docteam@hpe.com)*

# <span id="page-9-0"></span>1 Présentation du contrôle de version et de la création de repères

## <span id="page-9-1"></span>Importance du suivi

Pendant un certain temps, la devise du secteur informatique a été d'être en accord avec l'activité. Cette notion implique que l'informatique serve un rôle important, mais secondaire dans la vie de l'entreprise et, par conséquent, que la coordination de ses activités avec le programme général des activités soit suffisante pour que les opérations s'effectuent sans problème. Ces derniers temps, toutefois, des voix s'élèvent pour dire que ce paradigme doit être poussé jusqu'à ce que l'informatique soit l'activité. Ceci relève principalement du fait que de nombreuses entreprises travaillent dans le secteur de l'information, où les idées, la technologie et les données sont les produits du commerce. Autre raison : les données accumulées par les entreprises ont une immense valeur commerciale, aident à mieux servir les clients, à mieux prévoir leurs besoins et à mieux communiquer avec eux, et génèrent de la valeur ajoutée.

Disposer de tas de données représente un défi pour les entreprises. Ceci peut non seulement avoir une incidence sur les performances, sur les opérations au quotidien, et sur les procédures de sauvegarde et de restauration, mais également tester leur capacité à assurer le suivi des informations.

De nombreuses organisations, notamment celles des secteurs de la finance, de la santé et du gouvernement, doivent respecter des réglementations gouvernementales spécifiques, telles que HIPAA, Sarbanes-Oxley et l'amendement américain Section 508. Par conséquent, il est obligatoire pour leurs services informatiques de respecter le niveau le plus élevé de conformité réglementaire. Il est donc obligatoire pour leurs services informatiques de respecter le plus haut niveau de conformité réglementaire. Les étapes suivantes sont généralement requises par ces réglementations :

- La validation de certains processus et documents après examens et approbations nécessaires. Dans un environnement réglementé, les entreprises doivent fournir des preuves et des arguments lorsqu'elles prennent des décisions qui pourraient avoir une incidence sur la conformité à la loi et aux normes.
- La génération de rapports dans des formats prédéfinis qui fournissent des preuves suffisantes que l'organisation satisfait le niveau requis de conformité aux réglementations et exigences spécifiques du gouvernement ou du secteur.

— L'audit des modifications ayant un impact sur les exigences réglementaires tout au long du cycle de vie des applications pour faire preuve de cohérence dans les applications.

Dans de nombreux cas, les entreprises veulent suivre les modifications apportées par plusieurs personnes travaillant sur la même entité. Elles souhaitent instiller le contrôle de la révision*,* en particulier dans les projets complexes et vitaux.

L'effort croissant en faveur des tests automatisés fait pression sur les ressources dédiées aux tests. Avec la prolifération de la méthode agile et sa quête de la livraison continue, il n'est pas aisé de parcourir un réseau de composants de test, certains d'entre eux partagés, en cours d'utilisation dans plusieurs projets. Nous devons pouvoir surveiller les modifications apportées dans les outils automatisés pour réagir aux changements subis par l'environnement, aux erreurs de l'utilisateur, etc.

Le contrôle de version HP ALM répond à ces problèmes et vous permet de suivre les modifications apportées aux entités de votre projet, notamment les exigences, les tests, les actifs de test et les composants métier. Vous pouvez extraire une entité pour apporter des modifications et archiver l'entité pour stocker les modifications, en mettant à la disposition des autres utilisateurs une nouvelle version de l'entité. Vous pouvez afficher et comparer les versions précédentes d'une entité, ou extraire une version antérieure.

Lorsqu'il est nécessaire de surveiller les modifications au fil du temps*,* la création de repères d'HP ALM offre la possibilité de prendre des instantanés d'une bibliothèque, d'un ensemble d'entités du projet et des relations entre elles, à un moment donné, et de comparer ces instantanés à toutes les phases du cycle de vie du développement des applications. Vous pouvez utiliser un repère pour identifier les jalons importants dans le cycle de vie du développement des applications, tels que la validation d'une spécification fonctionnelle entre l'entreprise et le service informatique. Les repères vous permettent de surveiller les modifications apportées à votre projet au fil du temps en créant des comparaisons détaillées de deux repères d'une bibliothèque. Il est également possible de comparer les entités d'un repère à leur état actuel dans la bibliothèque. Si, par exemple, vous créez un repère au début d'une nouvelle mise à jour et que des modifications soient apportées aux exigences au fil du temps, vous pouvez comparer les exigences dans le repère initial aux exigences actuelles et déterminer si le projet se déroule comme prévu.

Le contrôle de version et la création de repères peuvent être mis en œuvre indépendamment en fonction des besoins commerciaux de l'entreprise.

# <span id="page-11-0"></span>Quand mettre en œuvre le contrôle de version

Le contrôle de version permet aux organisations de contrôler la modification des actifs métier en stockant un historique des entités qui peut être visualisé, comparé et restauré. Dans un projet doté du contrôle de version, vous pouvez créer et gérer des entités HP ALM tout en conservant les versions précédentes de ces entités. Ces entités peuvent être des exigences, des tests, des ressources de test, des modèles de processus métier ou des composants métier.

Toutefois, la mise en œuvre du contrôle de version requiert l'application d'une méthodologie différente dans les opérations quotidiennes, puisqu'elle exige des utilisateurs et des administrateurs d'ALM d'effectuer certaines étapes supplémentaires.

Par conséquent, quand est-ce utile de mettre en œuvre le contrôle de version ? HP **recommande** de vérifier les nombreux aspects qui peuvent affecter la décision de mettre en œuvre le contrôle de version.

L'une des premières vérifications doit être le caractère essentiel du projet pour l'activité. Pour vérifier si votre projet est *vital :*

- Vérifiez s'il est prévu que ce projet soit exécuté 24 h sur 24, 7 jours sur 7.
- Appréhendez la nature des applications utilisées dans le projet. Les structures et les applications métier comme la facturation et l'ERP sont des exemples de projets essentiels.
- Calculez le coût de l'application ou du service pour lequel le projet a été créé. Les applications à coût, revenu et visibilité élevés exigent un contrôle complet des actifs.

Si l'une de ces catégories obtient un résultat positif, votre projet est considéré vital et le contrôle de version est **recommandé**.

Autre aspect ayant son importance dans la décision de procéder au contrôle de version du projet : sa *longévité*. Il existe parfois des projets de développement longs ou pratiquement interminables contenant, par exemple, plusieurs correctifs, versions et correctifs privés de produit. En raison du nombre cumulé d'actifs, ces projets peuvent être **recommandés** comme candidats pour le contrôle de version pour permettre une meilleure traçabilité des modifications.

Autre critère du processus de prise de décision : le *nombre d'utilisateurs* du projet. Si plusieurs utilisateurs du projet accèdent et modifient la même entité, cette entité peut être altérée ou remplacée par des données erronées. La mise en œuvre du contrôle de version apporte des avantages certains au processus :

— Les utilisateurs peuvent accéder à leur version privée et apporter des modifications sans affecter les autres.

- Les utilisateurs peuvent détecter des problèmes tôt dans le cycle à l'aide de la fonction de comparaison.
- Les utilisateurs peuvent revenir à la version antérieure en cas d'échec de la nouvelle version.

Ces projets doivent être **recommandés** comme candidats pour le contrôle de version.

Une logique similaire est appliquée si le projet en question dispose d'un *grand nombre d'entités* et que ces entités comportent des *structures complexes*, telles que plusieurs niveaux d'arborescence dans les exigences ou les tests.

Enfin, un élément d'importance : l'impact que les *tests automatisés* peuvent avoir sur le projet. Les tests automatisés sont exécutés sans surveillance et ne nécessitent ainsi pas l'intervention de l'utilisateur. Toutefois, cela signifie également que l'utilisateur ne peut communiquer aucun jugement. Par conséquent, tous les changements de test ont une influence sur chacun des utilisateurs. Grâce à la mise en œuvre du contrôle de version, le changement de test reste privé et n'a aucune incidence sur les autres utilisateurs. Les jeux de test modifiés sont vérifiés et réglés jusqu'à ce qu'ils soient terminés et publiés, à ce moment-là seulement, à des fins d'utilisation générale. En outre, si un problème survient et qu'un test échoue, il est possible d'identifier à quel moment le changement s'est produit, qui en a été l'auteur et quelle était la nature de ce changement, afin de résoudre le problème.

En résumé, HP **recommande** la mise en œuvre du contrôle de version lorsque votre projet dispose d'au moins une des caractéristiques suivantes :

- Caractère essentiel
- Longévité du projet
- Nombre d'utilisateurs
- Nombre d'entités
- Complexité des entités
- Niveau d'automatisation des tests

## <span id="page-12-0"></span>Quand mettre en œuvre la création de repères

Les repères permettent de suivre les modifications apportées à votre projet au fil du temps. Un repère est un instantané de votre bibliothèque à un moment donné. Une bibliothèque représente un ensemble d'entités dans un projet et les relations entre elles, telles que la couverture et la traçabilité des exigences. Les entités d'une bibliothèque peuvent comprendre des exigences, des tests, des

actifs de test et des composants métier. Un repère peut également inclure des entités liées externes à la bibliothèque, nécessaires à l'exécution des tests inclus dans la bibliothèque, telles que les tests appelés et les ressources de test.

Par conséquent, quand est-ce utile de mettre en œuvre la création de repères ? Si l'un des scénarios ci-dessous décrit la situation de votre organisation, HP **recommande** d'appliquer la fonction de création de repères.

Des repères sont indispensables lorsque vous préparez le contenu de la *nouvelle version* de l'application. La nouvelle version étant généralement une suite de la mise à jour existante de l'application, les analystes d'entreprise dressent la liste des exigences qui déclenchent le processus de développement et de test. Ces exigences sont normalement vérifiées et approuvées par différentes parties prenantes. Après approbation, le contenu de la version peut être validé et un repère créé afin de conserver ces informations importantes à des fins de comparaison avec les activités actuelles de l'application, à différents moments.

Vous devez *surveiller à maintes reprises les modifications* apportées aux entités de l'application au cours du cycle de vie. Si, par exemple, pendant le développement d'une application, le chef de produit constate que certaines fonctions sont mises en œuvre différemment de ce qui était prévu à l'origine, il peut comparer les exigences actuelles avec le contenu dont il avait été convenu dans le repère pris au début de la mise à jour.

Autre raison à l'utilisation de repères : la nécessité de mesurer l'*impact du changement.* Si certaines exigences ont été modifiées suite au processus d'examen, cela signifie en général que les tests sous-jacents doivent être mis à jour pour tenir compte de ces modifications. Pour ce faire, le responsable des tests peut comparer les exigences actuelles à celles du repère qui a été créé au début de la mise à jour. En cas d'identification de modifications affectant les tests, vous pouvez mettre à jour ces tests pour tenir compte des modifications.

L'un des plus importants moteurs de l'utilisation de repères est la fonctionnalité d'*ancrage d'un jeu de test à un repère* pour associer un jeu de test aux versions des tests stockés dans le repère que vous sélectionnez. Lorsque vous exécutez les tests d'une campagne accrochée, les versions des tests stockées dans le repère spécifié sont exécutées. Ceci permet de développer des tests en un cycle et de les exécuter dans le suivant, tout en travaillant sur ces mêmes tests en parallèle sans crainte de modifier les résultats de test. Pour éviter la confusion lors de la réception de rapports de statut de différentes exécutions, vous devez exécuter des tests ancrés uniquement dans le contexte d'un cycle de test. En exécutant également vos rapports de couverture et de statut d'exécution dans le contexte d'un cycle de test, vous obtenez une image claire de votre statut même lorsque vous utilisez des jeux de tests ancrés. Notez que, dans chaque cycle d'exécution, vous devez exécuter des jeux de tests ancrés à un repère unique.

Les repères sont également la base du partage d'entités entre projets. Il existe plusieurs modèles possibles de partage reposant sur la topologie du projet et le processus de développement. Voir le manuel *Partage d'entités HP ALM - Pratiques conseillées* pour plus d'informations sur l'utilisation de repères lors d'un partage.

# <span id="page-14-0"></span>2 Assurer la réussite du contrôle de version

Ce chapitre décrit les étapes de base de la mise en œuvre du contrôle de version.

Parfois, les clients confondent le contrôle de version et l'audit, ne saisissant pas entièrement les différences entre ces deux approches. Le contrôle de version est un moyen plus complexe de vérification. Le mécanisme d'audit fournit des données « avant et après » détaillées pour les champs qui ont été modifiés et qui ont été sélectionnés pour audit. Le mécanisme du contrôle de version offre un ensemble bien plus important de fonctionnalités, y compris l'extraction d'entités vers une version privée, l'archivage d'entités, l'affichage des versions historiques d'entités, la restauration de versions précédentes d'entités, la comparaison de deux versions historiques d'entités, etc. Le contrôle de version couvre également généralement plus de champs que l'audit.

## <span id="page-14-1"></span>Fonctionnement du contrôle de version

À l'aide du contrôle de version, vous pouvez créer et gérer plusieurs versions d'entités HP ALM, y compris celles associées à HP Business Process Testing (BPT) et à HP QuickTest Professional (QTP), comportant les exigences, les tests, les actifs de test et les composants métier.

Pour le contrôle de la qualité, la cohérence, la conformité et à d'autres fins, de nombreuses organisations appliquent le contrôle de version lors de l'utilisation d'actifs de test. Dans de nombreux cas, les tests BPT et QTP utilisent des composants réutilisables partagés par de nombreux jeux de tests différents. Si un problème survient pendant l'exécution des tests automatiques, il est difficile d'en identifier l'origine. Si le contrôle de version est en place, il est possible de revenir à la dernière version stable du test et d'analyser les modifications apportées à l'aide de la fonctionnalité de comparaison des fonctionnalités. Il s'agit de la meilleure façon, et de la façon la plus rapide, d'identifier les points de défaillance sans rompre le processus de test.

### <span id="page-15-0"></span>Processus de contrôle de version

Dans un projet soumis au contrôle de version, si l'utilisateur souhaite apporter des modifications à une entité, il doit d'abord extraire cette entité. Lors de son extraction, l'entité est exclusivement verrouillée. Ceci empêche les autres utilisateurs de la modifier simultanément et d'écraser les modifications. L'entité peut être extraite uniquement par un utilisateur unique à la fois. À partir de ce moment, toutes les modifications sont visibles uniquement par cet utilisateur.

Lorsque l'utilisateur a terminé ses modifications, il archive l'entité et une nouvelle version de l'entité est désormais disponible pour tous les utilisateurs. Cet archivage retire le verrou exclusif posé sur l'entité. En règle générale, le verrou est supprimé dans deux cas :

- L'utilisateur archive les modifications.
- L'utilisateur annule les modifications, restaurant toutes les modifications que l'utilisateur a apportées.

L'exemple suivant illustre un point technique des trois versions de l'entité de test gérée par le mécanisme du contrôle de version. L'entité de test (table TEST) elle-même stocke la version archivée actuelle du cas de test. La table VC\_TEST contient une ligne pour chaque test extrait et la table HIST\_TEST dispose d'une ligne pour chaque version précédente de chaque test.

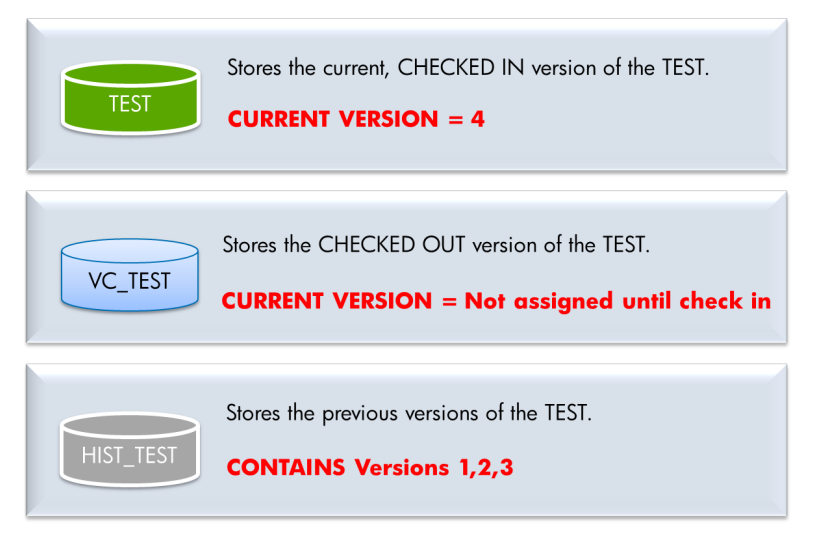

## <span id="page-16-0"></span>Éviter les incohérences

Dans un flux normal, un utilisateur peut demander la libération d'une entité donnée, soit en archivant l'entité, soit en annulant l'extraction, ce qui annule les modifications. Mais, que se produit-il lorsque l'utilisateur qui a extrait l'entité n'est pas disponible pendant longtemps (par exemple, en vacances ou en congés) ? L'administrateur de projet peut annuler l'extraction, libérant ainsi l'entité pour que d'autres utilisateurs puissent la modifier. Ce faisant, les modifications en attente sont annulées.

Certains clients souhaitent effectuer un archivage forcé pour valider les modifications effectuées par la personne qui n'est pas disponible. Par exemple, il se peut que des scripts de test aient été extraits par plusieurs sous-traitants qui ne travaillent plus pour la société. Le responsable des tests souhaite conserver les modifications apportées par ces sous-traitants. Si l'extraction est annulée, les modifications sont perdues.

Il faut bien comprendre que l'archivage par un utilisateur différent de l'utilisateur auteur de l'extraction ne revient pas à annuler une extraction. L'annulation d'une extraction supprime uniquement les modifications déjà effectuées par un certain utilisateur et rétablit la dernière version se trouvant du côté serveur. L'archivage crée une version contenant toutes les modifications effectuées par un utilisateur qui sont détectées du côté serveur (dans la base de données) et sur l'ordinateur local de l'utilisateur. La collecte des données du côté client dans ce cas est impossible. C'est pourquoi HP, comme d'autres outils de contrôle de version, ne permet pas l'archivage par d'autres utilisateurs.

## <span id="page-16-1"></span>Quand archiver

Le problème du temps dans le processus d'archivage a un effet profond sur le cycle de vie des entités. Si le contrôle de version est en place, l'utilisateur est invité à extraire l'entité à chaque fois qu'il tente de la modifier. Dans l'idéal, l'archivage de l'entité modifiée doit être effectué à la fin du cycle logique de modification.

**HP recommande** de suivre ces consignes pour effectuer l'archivage :

- Si la modification apportée à l'entité est mineure et qu'aucun impact sur d'autres entités n'est prévu, il est recommandé d'archiver l'entité aussi rapidement que possible afin de la libérer pour les autres utilisateurs.
- Il est toujours de bon ton de procéder aux modifications importantes par étapes. Une fois que votre modification est terminée, archivez l'entité pour minimiser les interruptions de travail de l'équipe.
- Dans des projets complexes avec des entités inter-connectées, l'administrateur du projet peut définir un intervalle de temps pendant lequel les modifications doivent être archivées. Le cas échéant, utilisez la technique ci-dessus pour effectuer les modifications importantes par étapes ne dépassant pas le délai d'archivage.
- Examinez régulièrement la liste des entités extraites, telles que les exigences, les jeux de tests et les tests, dans le module que vous utilisez. Considérez cette liste comme la liste des tâches qui doivent être effectuées afin que les autres voient les modifications.
- Apportez fréquemment des commentaires lors de l'archivage d'entités, en particulier dans les environnements réglementés. Les commentaires aident à comprendre la cause possible de l'échec des tests ou d'autres problèmes, et offrent un moyen de journalisation qui peut être présenté aux organismes de conformité.
- Avant d'exécuter une action de maintenance sur le projet avec contrôle de version, envisagez d'archiver toutes les entités extraites. Si certains utilisateurs qui ont extrait des actifs ne sont plus disponibles, utilisez l'autorité de l'administrateur de projet pour annuler leurs modifications (voir la section *[Éviter les incohérences](#page-16-0)*). Par exemple, les entités qui ont été extraites par un utilisateur restent extraites par cet utilisateur, même si cet utilisateur n'est pas un utilisateur autorisé pour le projet nouvellement restauré ou importé.
- Avant d'exécuter un jeu de test, assurez-vous que tous ses tests ont été archivés. Dans le cas contraire, vous risquez d'utiliser une version du test qui n'est pas entièrement terminée. Les résultats de l'exécution du test peuvent être inexacts ou non reproductibles.
- Il est parfois nécessaire de procéder à une mise à jour conséquente de l'entité. Cette opération peut être effectuée soit par la sélection de plusieurs entités dans l'interface utilisateur, soit par le lancement d'une opération de recherche et de remplacement globale. Si le champ est marqué comme étant un « champ hors version » dans le module de personnalisation, vous pouvez modifier sa valeur en une seule fois plutôt que d'exécuter un archivage et une extraction pour chaque entité. Voir les détails dans la section *[Champs hors version](#page-19-0)*.
- Si vous êtes sur le point de créer un repère, n'oubliez pas d'archiver toutes les entités. Sinon, toutes les modifications apportées dans les entités extraites ne sont pas incluses dans le repère.

# <span id="page-18-0"></span>Entités avec contrôle de version

La plupart des modules d'HP ALM participent au contrôle de version s'il est activé. La liste des modules inclut :

- Exigences
- Modèles métier
- Plan de test
- Ressources des tests
- Composants métier

Pour préserver la convivialité et l'intégrité des données, HP ALM stocke les versions précédentes d'une entité sans la plupart des données liées aux relations entre entités. Les données suivantes ne sont pas stockées pour les versions précédentes :

- Couverture des exigences et des tests
- Traçabilité des exigences
- Liaison d'anomalies

Les données de risque ne sont pas non plus stockées pour les versions précédentes d'une entité.

Par exemple, lors de l'extraction d'une ancienne version d'un test, ses données de couverture restent les mêmes que celles de la version actuelle, et seul son contenu est restauré (le lien entre les entités n'est pas stocké dans les données de version, uniquement dans l'entité elle-même).

En outre, certains champs ne sont pas stockés sous le contrôle de version :

- Exigences
	- Examiné
	- Statut de couverture directe
	- Mise à jour cible
	- Cycle cible
	- Tous les champs Gestion de la qualité en fonction des risques
- Tests
	- Statut d'exécution

## <span id="page-19-0"></span>Champs hors version

Tandis que les champs système ci-dessus sont délibérément absents du processus de contrôle de version, dans certains cas, le marquage de certains champs supplémentaires comme champs hors version s'avère utile. Par exemple, un administrateur de projet peut souhaiter attribuer une catégorie, comme Web 2.0 ou BD, à une grande partie des tests. Ce champ défini par l'utilisateur ne doit pas nécessairement faire partie du contrôle de version, puisqu'il ne revêt aucun caractère essentiel pour l'activité et que sa valeur de modification n'a pas besoin d'être enregistrée. Autre raison à la déclaration d'un champ comme étant un champ hors version dans une entité soumise au contrôle de version : alléger la surcharge imposée à l'utilisateur à qui l'on demande d'effectuer les procédures d'extraction et d'archivage même si le champ lui-même n'a aucune incidence sur les principaux processus métier. Ceci permet une plus grande convivialité et offre la possibilité d'effectuer des mises à jour massives.

Lors de l'utilisation de champs hors version, leur comportement spécial doit être pris en compte :

- Lorsque vous annulez une extraction, toutes les modifications effectuées dans un champ hors version pendant que l'entité était extraite sont perdues et seule la nouvelle valeur reste.
- Lors de l'extraction d'une version précédente, la valeur d'un champ hors version correspond à la valeur de la version actuellement archivée.
- Lors de la mise à jour d'un champ hors version d'une entité unique, la boîte de dialogue d'extraction habituelle apparaît encore, même si aucune version de l'entité n'est créée. Lors de la mise à jour d'un ensemble d'entités, la mise à jour du champ hors version ne déclenche pas l'apparition de la boîte de dialogue d'extraction.
- Pendant la comparaison avec la version précédente, les champs hors version sont affichés avec la valeur Champ hors version, qui indique qu'ils ne participent pas à la comparaison.

# <span id="page-20-0"></span>3 Assurer la réussite de la création de repères

Ce chapitre décrit les pratiques conseillées pour la saisie de repères dans HP ALM.

Un repère est une copie physique des entités d'une bibliothèque à un moment donné. Une fois que vous avez créé un repère, vous ne pouvez pas en modifier le contenu. C'est comme prendre une photo et l'imprimer. L'affichage et la consultation de l'historique des repères permettent de suivre les modifications qui ont été apportées à chacune des entités de votre bibliothèque. Pendant le développement, vous pouvez afficher et comparer tous les états d'une entité enregistrés dans un repère.

Contrairement au contrôle de version, les repères saisissent les données des entités réelles, telles que les exigences, les tests, les actifs de test et les composants métier, et les liens entre ces entités, tels que la couverture, la traçabilité, etc. Les repères peuvent être saisis dans les projets n'utilisant **pas** le contrôle de version, les repères et toutes les fonctions associées étant disponibles même si les fonctions de contrôle de version ne sont pas activées pour le projet. Toutefois, les versions extraites d'entités ne sont pas capturées dans le repère. Le repère capture la dernière version archivée de chaque entité.

L'exemple ci-dessous affiche la progression de la mise à jour accompagnée par des repères. Le repère capturé le 1er août stocke la dernière version archivée de l'entité, qui, dans cet exemple, est la version 1 pour Test 1 et Test 2. Le 15 septembre, lorsqu'un autre repère capturé, Test 1 en est désormais à la version 3, qui est la version qui sera stockée avec Repère 2. Le dernier repère montre une nouvelle fois Test 1 et Test 2 dans leur version archivée encore plus avancée, ainsi qu'un nouveau Test 3.

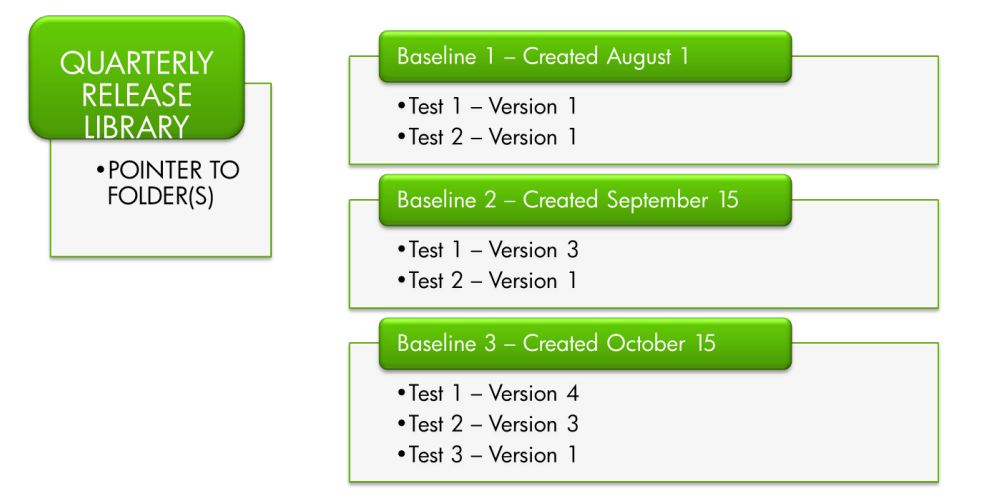

<span id="page-21-0"></span>HP **recommande** la synchronisation de l'heure de création du repère avec une étape majeure dans le cadre du processus de développement, telle que la fin d'un cycle, une itération ou une mise à jour. Idéalement, le nouveau repère doit inclure la date de la modification dans le titre et un commentaire approprié. Si un système de contrôle du code source est en place, même s'il n'est pas automatiquement connecté à HP ALM, nous **recommandons** que, à chaque fois qu'un repère est créé, une notation de l'étiquette du repère de l'outil de code source ou un modèle de numérotation soit inscrit dans les commentaires du repère. Par exemple, les commentaires relatifs aux repères dans ALM peuvent contenir « Subversion version 4.3 bêta » ou, au moins, « Checkpoint 1.7 ». Ceci permet une corrélation aisée entre les deux entités associées. Envisagez également d'utiliser une convention de dénomination ou des attributs personnalisés pour les repères afin de permettre l'identification appropriée de leur type, comme après synchronisation, après rapprochement, avant synchronisation, etc. Il est possible d'appliquer les conventions de dénomination à l'aide du code du flux de travail.

HP **recommande** également l'examen des informations détaillées relatives aux bibliothèques avant leur création. Les bibliothèques n'étant que des ensembles de pointeurs visant des entités réelles, elles peuvent donner des repères réels allant de petit à grand.

Les bibliothèques plus petites offrent davantage de souplesse lors de l'assemblage de plusieurs combinaisons d'actifs en vue d'un partage. D'un autre côté, nombreuses sont les bibliothèques qui peuvent entraîner une multiplication des tâches de gestion et de la confusion. Lors de la création de bibliothèques, vous pouvez utiliser des filtres pour sélectionner uniquement les ressources informatives pertinentes plutôt que de sélectionner les racines génériques. Ce modèle offre à l'utilisateur davantage de contrôle sur le contenu de la bibliothèque et facilite la définition de bibliothèques qui ne reposent pas uniquement sur la structure hiérarchique du projet.

Une autre méthode consiste à définir des « racines initiales » pour les bibliothèques et à laisser HP ALM collecter automatiquement toutes les entités concernées en fonction de liens prédéfinis (par exemple, la couverture et la traçabilité des exigences). N'oubliez pas que cette option peut entraîner la génération de nombreuses entités liées, même si vous avez sélectionné un petit nombre d'enregistrements.

Pour éviter des problèmes de performance, le nombre d'entités **recommandées** pour une seule bibliothèque est calculé à partir de deux paramètres de configuration de site :

- REQUIREMENTS LIBRARY FUSE, avec une valeur par défaut de 3 500
	- Le nombre maximum d'exigences dans une bibliothèque ne doit pas dépasser cette valeur de paramètre.
- LIBRARY\_FUSE, avec une valeur par défaut de 2 500
	- Le nombre maximum de tests dans une bibliothèque ne doit pas dépasser cette valeur de paramètre.
	- Il existe un rapport de 1:4 entre les tests et les ressources. Par conséquent, le nombre maximum de ressources ne peut pas dépasser un quart de la valeur de LIBRARY\_FUSE (625 entités).
	- Le rapport de 1:4 est également valable pour les composants métier. Par conséquent, le nombre maximum de composants métier ne doit pas dépasser un quart de la valeur de LIBRARY\_FUSE (625 entités).

HP **recommande** vivement la limitation du nombre d'entités dans une bibliothèque à la somme des divers enregistrements en fonction des règles ci-dessus.

# <span id="page-23-0"></span>4 Estimation du stockage

Outre leurs effets fonctionnels, le contrôle de version et la création de repères ont une incidence sur l'allocation de stockage. Un projet HP ALM étant composé d'un schéma de base de données et d'un référentiel de systèmes de fichiers, cet impact est observé des deux côtés de différentes façons. Les projets HP ALM ayant tendance à croître au fil du temps, l'administrateur du site doit prendre en compte les exigences supplémentaires en matière de stockage de ces deux fonctions afin de garantir un espace de stockage suffisant.

## <span id="page-23-1"></span>Comprendre la croissance des données

La consommation de stockage des fonctions de contrôle de version et de création de repères est attribuée à leur méthode de fonctionnement :

- Chaque nouvelle version d'une entité crée une copie de cette entité dans la base de données HP ALM et le référentiel de fichiers.
- Chaque repère crée une copie de toutes les entités dans la bibliothèque.

Remarque : L'action du contrôle de version en elle-même n'a **aucune incidence** sur la consommation de stockage. Les données sont dupliquées **uniquement** lorsqu'une entité est modifiée.

Toutefois, l'activation du contrôle de version et/ou de la création de repère **ne duplique pas** à l'infini **toutes** les données HP ALM :

- $\overline{\phantom{a}}$  Les modules ne sont pas tous couverts par ces fonctions, mais plutôt par des fonctions plus spécifiques telles que Requirements, Tests, QTP Resources et BPT Components (pour plus d'informations, voir la section *[Entités avec contrôle de version](#page-18-0)*).
- Toutes les autres entités HP ALM ne prennent pas en charge ces fonctions à dessein. Cela signifie que seule l'augmentation de l'espace de stockage utilisé par les entités couvertes est attendue. La plus grande partie du stockage utilisé par un projet Quality Center est utilisée par d'autres entités (anomalies, exécutions de test, etc.) et n'est pas appelée à changer.
- Seul un pourcentage relativement faible d'entités est dupliqué, et le taux de reproduction se rapporte aux modèles d'utilisation.

— Depuis l'introduction de SmartRepository dans HP ALM 11, les données stockées dans le référentiel ne sont plus dupliquées lorsqu'une nouvelle version est créée. L'emplacement réel des pièces jointes, des scripts ou des fichiers de ressources est enregistré dans la base de données, mais aucune copie des fichiers du système d'exploitation n'est exécutée. Par conséquent, le fichier est physiquement conservé une fois, sauf s'il a été modifié. Pour une explication détaillée, voir la section *[Comment](#page-27-1)  [SmartRepository réduit le stockage](#page-27-1)*.

Tandis que l'impact de ces fonctions sur le stockage est moins important que prévu, une base de données et un référentiel plus volumineux ont une incidence sur les performances globales de l'application. Par conséquent, les problèmes de stockage doivent être évalués et une solution trouvée pour ce problème.

### <span id="page-24-0"></span>Facteurs affectant la croissance

Quels sont les paramètres à prendre en compte lors de l'estimation du stockage ? Voici la liste des facteurs ayant une incidence sur l'allocation du stockage :

### <span id="page-24-1"></span>Contrôle de version

#### • **Taille de stockage actuelle utilisée par des entités avec version**

Le pourcentage de la base de données et du référentiel de fichiers utilisé par des entités avec version. L'entité de test est la plus importante de toutes les entités avec version. Le pourcentage de stockage qu'elle utilise sur la taille totale du projet détermine l'impact de la croissance du contrôle de version et des repères.

Remarque : Les tests automatiques, tels que les tests HP QTP et les tests HP Performance Center/LoadRunner, utilisent généralement une grande partie du référentiel de fichiers pour le stockage de leurs résultats. Toutefois, les repères et le contrôle de version **ne copient pas** ces résultats de test. Seuls les scripts de test sont logiquement dupliqués, mais ceci n'a aucune incidence sur SmartRepository et ajoute seulement un enregistrement par test dans la base de données. Les sites comportant des types de test personnalisés peuvent également configurer les repères et le contrôle de version de manière à ce qu'ils ne copient pas leurs fichiers de résultats. Pour plus d'informations, voir le manuel *HP ALM Custom Test Type*.

Pour calculer la partie de la base de données de cette valeur, utilisez des requêtes de base de données spécifiques sur le dictionnaire de données. La taille du référentiel de fichiers peut être obtenue par la connexion à SmartRepository via un client FTP et à l'aide de ses commandes du système.

#### • **Taux de croissance normal**

Les projets HP ALM ont tendance à aller croissants, de nouvelles entités étant continuellement ajoutées. Lors de la mesure de l'impact des repères et du contrôle de version, il est important de prendre en compte ce paramètre.

Étant donné que nous sommes particulièrement intéressés par la croissance des entités de test, émettez une requête de base de données spécifique dans la colonne TS\_CREATION\_DATE afin d'obtenir cette mesure.

#### • **Taux de modification moyen**

Parfois également appelé « taux de croissance supplémentaire » dans un projet avec version, sa signification s'explique par le nombre moyen de fois qu'une entité est modifiée par les utilisateurs par année. Il s'agit du paramètre principal affectant la croissance de stockage du contrôle de version, puisque, dans les projets avec version, l'utilisateur doit extraire l'entité pour la modifier. Une fois la modification terminée, les modifications sont validées par archivage dans l'entité, ce qui crée une nouvelle version.

Pour obtenir cette mesure, émettez une requête de base de données spécifique dans la table AUDIT\_LOG.

La formule qui calcule l'impact du contrôle de version est la suivante :

*Impact du contrôle de version =* (*la taille de stockage actuelle utilisée par des entités soumises au contrôle de version) \* (taux de modification moyen)*

### <span id="page-25-1"></span><span id="page-25-0"></span>Repère

#### • **Pourcentage de données actives**

Également connu sous le nom de contenu de repère, ce paramètre indique le pourcentage des entités pour lequel un accès a été enregistré au cours de la dernière année. Il s'agit d'une bonne estimation pour le pourcentage d'entités incluses dans des bibliothèques, car elles comprennent généralement uniquement des données actives pour lesquelles un accès a récemment été enregistré. Les données client indiquent qu'un nombre constant d'entités est utilisé toutes les années, tandis que les anciennes entités ne sont pas utilisées du tout au fil du temps. Ces données seront ultérieurement incluses dans les repères. Par conséquent, il s'agit également du paramètre principal affectant la croissance du stockage de repère.

Émettez une requête de base de données spécifique dans la colonne VER STAMP pour obtenir la valeur de cette mesure.

#### • **Politique de fréquence de création de repères**

La politique de l'organisation sur la fréquence à laquelle l'administrateur de projet HP ALM doit créer un repère des bibliothèques a réellement une incidence sur les estimations globales du stockage de l'ensemble du projet. Voir les recommandations sur le *[moment opportun pour la création de repères](#page-21-0)* examinées dans le chapitre précédent.

La formule qui calcule l'impact de la création de repères est la suivante :

*Impact sur la création de repères =* (*la taille actuelle du stockage utilisée par les entités soumises au contrôle de version) \* (pourcentage de données actives) \* (fréquence de création de repères en heures/année)*

# <span id="page-26-2"></span><span id="page-26-0"></span>Exemples

Évaluons l'impact des paramètres ci-dessus sur les projets en temps réel dans le laboratoire de recherche et de développement HP Software. Chaque exemple calcule l'impact de stockage séparément, chacune de ces fonctionnalités pouvant être utilisée indépendamment. Pour obtenir l'impact global lorsque le contrôle de version et la création de repères sont en place, il vous suffit d'associer les résultats ci-dessous.

## <span id="page-26-1"></span>Contrôle de version

Prenons un projet HP ALM type qui utilise 20 Go de la taille de stockage (base de données et référentiel de fichiers) :

- $-$  Il compte 30 000 tests, avec une taille de stockage moyenne de 20 Ko par test dans la base de données et le référentiel de fichiers HP ALM. Dans ce cas, la taille de stockage actuelle utilisée par les entités de test est de 30 000 \* 20 Ko = **0,6 Go**.
- Par l'exécution de requêtes SQL, il a été déterminé que, chaque année, 5 000 nouveaux tests supplémentaires sont créés, portant le taux de croissance normal du projet à 5 000 \* 20 Ko = **0,1 Go**.
- Lorsque l'administrateur de projet active le contrôle de version, il n'a d'abord aucune incidence sur la consommation du stockage, comme indiqué ci-dessus.
- En analysant le projet en cours, il a été découvert que le taux de modification moyen est de 2. En d'autres termes, chaque test est modifié deux fois par an en moyenne.

Pour planifier le stockage, les calculs suivants doivent être effectués :

- En fonction la *[formule de croissance du contrôle de version](#page-25-1)*, ce projet HP ALM croîtra chaque année de 30 000 \* 20 Ko \* 2~= **1,2 Go** supplémentaire.
- Cette croissance représente 6% des 20 Go actuels, en plus de sa croissance normale de 0,1 Go (0,5 % de 20 Go).

### <span id="page-27-0"></span>Capture de repères

Supposons que nous souhaitons créer un repère dans le même projet HP ALM :

- Par l'exécution de requêtes SQL, il a été déterminé que le pourcentage de données actives est de **50 %**.
- Si l'administrateur de projet HP ALM crée une bibliothèque unique qui contient toutes les données actives, elle couvrira 50 % des tests.
- $\overline{\phantom{a}}$  II a déjà été indiqué que le projet compte 30 000 tests, avec une taille de stockage moyenne de 20 Ko par test dans la base de données et le référentiel de fichiers HP ALM. Dans ce cas*,* la taille de stockage actuelle utilisée par les entités de test est de 30 000 \* 20 Ko = **0,6 Go**
- Le stockage utilisé par les tests dans le repère est égal à 50 % de la quantité ci-dessus, soit **0,3 Go**.
- La politique de fréquence de création consiste à capturer un repère pour chaque bibliothèque, une fois par mois.

Pour planifier le stockage, les calculs suivants doivent être effectués :

- En fonction de la *[formule de croissance de la création de repères](#page-26-2)*, ce projet HP ALM croîtra chaque année de 30 000 \* 20 Ko \* 50 % \* 12~= **3,6 Go** supplémentaires.
- <span id="page-27-1"></span>— Cette croissance représente 18 % des 20 Go actuels, en plus de sa croissance normale de 0,1 Go (0,5 % de 20 Go).

# Comment SmartRepository réduit le stockage

HP ALM version 11 introduisait une fonction exceptionnelle, SmartRepository, qui a un effet profond sur la façon dont le contrôle de version et la création de repères utilisent le stockage, parmi d'autres résultats positifs.

Tandis que le schéma de base de données contient la plupart des informations du projet, le référentiel contient différents types de fichiers comme des pièces jointes, des résultats de test automatisés, des scripts de flux de travail, et bien plus encore. Les actions de contrôle de version d'extraction et d'archivage sur les entités qui utilisent des actifs de référentiel, tels que des pièces jointes et des scripts automatisés et des résultats, ajoutent leur forte empreinte. La création de repères prend beaucoup de place lors de la simple création d'un repère avec un nombre important d'entités.

Jusqu'à HP ALM 11, lorsque le contrôle de version ou la création de repères ont été mis en œuvre, les entités ont été copiées en l'état, y compris leurs actifs de référentiel, ce qui a causé d'importants doublons. Il s'agit de l'une des raisons pour lesquelles le référentiel a été difficile à conserver et à sauvegarder. Sa taille augmentée dégradait les performances de nombreuses opérations quotidiennes dans l'interface utilisateur d'HP ALM.

SmartRepository est basé sur une couche d'abstraction entre la structure du système de fichiers logique et la structure du système de fichiers physique qui reflète la structure réelle des fichiers sur le disque. Cette approche permet la création d'une arborescence équilibrée sur le disque, ainsi que l'enregistrement d'une seule copie de chaque fichier. Ceci élimine virtuellement les doublons infinis sur le périphérique de stockage physique, chaque fichier n'étant enregistré qu'une seule fois, mais possédant plusieurs références dans la table logique. Avec SmartRepository en place, le système de fichiers physiques diminue, tant au niveau du nombre de nœuds qu'au niveau du volume sur le disque. Le taux de réduction peut considérablement varier, et les meilleurs résultats sont attendus sur les projets comportant un grand nombre de nœuds. Par ailleurs, il est prévu que la base de données augmente légèrement car elle comporte les occurrences de chaque fichier physique et de son entrée correspondante dans le système de fichiers logique.

Étant donné qu'il s'agit du comportement HP ALM par défaut depuis la version 11, les clients signalent une importante diminution du stockage, en particulier lorsque le contrôle de version et la création de repères sont utilisés. On peut sans risque estimer que, avec SmartRepository, l'impact du contrôle de version et de la création de repères dans le système de fichiers est réduit d'au moins **40 %** en moyenne. Les systèmes de fichier plus volumineux obtiennent encore davantage de bénéfices significatifs.

# <span id="page-29-0"></span>Recommandations utiles

Alors que l'impact du contrôle de version et de la création de repères sur le stockage est difficile à calculer sans test approprié pour un site spécifique, HP **recommande** les consignes suivantes :

• Avant l'activation des fonctions du contrôle de version et de repères lors de la production, testez les scénarios d'utilisation courants dans un environnement intermédiaire sur des projets HP ALM types, avec l'activité simulée de l'utilisateur.

Essayez de reproduire un comportement quotidien aussi semblable que possible au monde réel afin d'évaluer les besoins en croissance de la capacité. Envisagez d'utiliser des outils de test automatisés HP, tels que QTP et LoadRunner pour créer un tel environnement.

- Effectuez la mise en œuvre progressive des fonctions de contrôle de version et de création de repères, au début, en utilisant quelques projets par mois, et surveillez le changement qui s'opère au niveau des exigences de stockage.
- Définissez une politique claire de gestion des bibliothèques et des repères qui réponde le mieux aux besoins sans surcharger le système.
- Instanciez une politique de purge pour supprimer les repères qui ne sont plus nécessaires.

Toutefois, HP ALM dispose de capacités de purge limitées. Si l'administrateur du projet décide que les données d'un certain repère sont obsolètes et ne sont plus nécessaires, le repère peut être supprimé. La suppression du repère libère tout l'espace de stockage qu'il utilise, à la fois dans la base de données et dans le référentiel de fichiers. Notez que cette action est irréversible et doit être utilisée avec prudence.

• Séparez le système de fichiers d'autres parties d'HP ALM.

SmartRepository montre des résultats surprenants dans la réduction du stockage, mais est également intensif en E/S. Si toutes les parties d'une installation HP ALM type sont sur le même ordinateur, ses E/S deviennent un goulet d'étranglement. C'est pourquoi il est vivement recommandé de désigner un système de fichiers distinct sur un autre serveur ou un périphérique de stockage réseau. Les meilleurs résultats peuvent être obtenus en mettant tous les ordinateurs sur le même réseau, avec une grande bande passante et une faible latence.

# <span id="page-30-0"></span>5 Conclusions

L'objectif de l'organisation informatique est de permettre à l'entreprise d'atteindre ses objectifs stratégiques. Ceci est obtenu de différentes façons, comme la fourniture de fonctionnalités techniques, la rationalisation des processus et la prise en charge de nouvelles demandes ou initiatives, tout afin de s'assurer que ce qui est livré fonctionne. Ceci semble simple, mais, en réalité, cette procédure est assez difficile étant donné la nouvelle complexité de l'environnement informatique. La plupart des organisations informatiques d'aujourd'hui sont aux prises avec les infrastructures en développement, la technologie émergente complexe, l'informatique distribuée, les chaînes logistiques en développement, les pressions réglementaires croissantes, et les fusions et acquisitions.

HP ALM fournit des réponses à certains des problèmes par le biais d'une suite d'outils à visée professionnelle et guidée par la qualité, qui porte sur l'alignement de l'activité et de l'informatique tout au long du cycle de vie. Le contrôle de version et la création de repères, décrits en détail dans ce document, vous permettent de gérer plusieurs versions d'entités et créent une piste pour l'audit de l'historique des modifications, ce qui permet aux équipes scindées de collaborer sur le développement commun d'exigences et de tests sans écraser les modifications des autres. La création de repères protège les données en permettant la restauration des entités avec version à des points spécifiques dans le cycle de vie des applications.

Nous pensons que les pratiques conseillées répertoriées dans ce document facilitent l'adoption du contrôle de version et de la création de repères HP ALM dans votre organisation.